## 柏崎高等学校メールシステム登録のご案内

本校では、生徒及び保護者の皆様への緊急の連絡を、メールシステムを使い行っています。災害時などの生徒の安否 確認・緊急連絡及び日常の諸連絡の一部をメールにて連絡をしています。

下記手順にて登録できますので、登録をお願いします。

◎昨年度登録した方(2·3年生)も、今年度、新学年で新規登録を必ずお願いします。

## 生徒・保護者の両方の登録をお願いします。

※すべての連絡を携帯メールで行うわけではありません。 ※メールは学校からの一方通行です。返信は学校で受け取りできませんのでご了承ください。 ※メールの受信料は各自負担になります。

## ■登録の前に

※登録できないメールアドレス

1.記号で始まる 2. @直前にドットがある 3.連続するドットを含んでいる 4. / (スラッシュ) を含んでいる これらのメールアドレスは登録できません。アドレスを変更するか別アドレスで行ってください。 ※メールは一方通行です。返信はできません。

※メールの受信料は各自負担になります。

## ■登録方法

1.A の QR コードから、<https://hp.m-mate.com/em-honbu/> に接続して、プライバシーポリシー及びメール会員規約をお読みい ただき、同意される場合は以下の手順にて登録をしてください。

2. kswzak-t(a)m-mate.com へ空メールしてください。(件名本文不要・英数小文字)

B の登録用コードをご利用ください。

※迷惑メール対策で受信拒否などの設定をしている方は、以下の設定をしてから行ってください。

- ·アドレス指定する場合は上記アドレスから-tを省いた kswzak@m-mate.com を指定してください。 ・アイフォンは「i phone から送信」の署名を消し、件名に「あ」と一文字だけ入れて送信してください。
- 3.返信メールが来たら開いて登録画面にアクセスしてください。
- 4.必要事項(生徒氏名・学年・クラス)を入力・選択して OK を押してください。 保護者の方は、名前の欄に「生徒氏名(母)」のように入力してください。
- 5.しばらくして登録完了のお知らせが届いたら終了です。

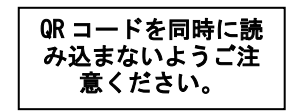

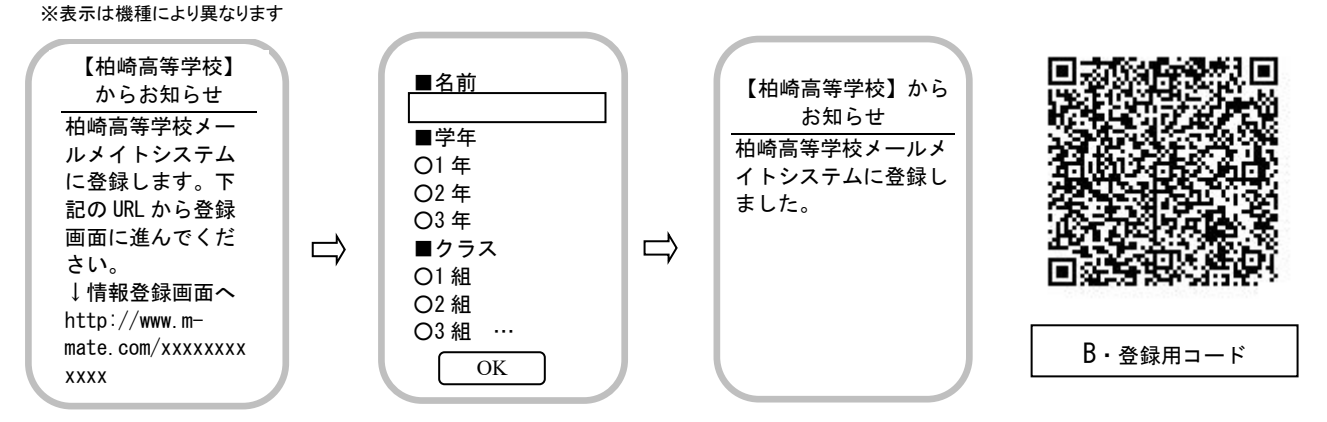

●複数の生徒を登録する場合は、一人ずつ同様の手順で最初から行ってください。ただし、同じアドレスで複数登録した場 合、一斉送信では登録の新しい方に 1 通だけ送られます。

●返信メールがすぐに来ない方は、【入力したアドレスが間違っていないか(-、@は半角)】【何らかの受信拒否設定がされてい ないか】を再確認してください。◆URL 付きメールを拒否 ◆登録していないアドレスからのメールを拒否 ◆件名に二文字以 上入れた ◆本文に署名や絵文字が入っている

これらの場合も登録時の返信メールが受け取れず登録できませんのでご注意ください。

●A の QR コードで【お困り Web】に接続して、登録できない原因を調べたり登録状況を知ることもできます。

●登録された個人情報は、管理責任者を限定した上で、学校からの連絡用にのみ利用されます。

第 3 者に開示することはありません(運営会社及び法的機関を除く)。

皆様のご理解ご協力をお願いいたします。

この件に関する問い合わせ

担当 県立柏崎高等学校 教頭

TEL 0257-21-4517

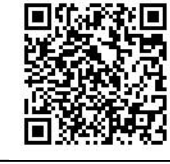

A・プライバシーポリシー ・利用規約・登録できないとき